### Lesson 4-5: 3D data processing in SAC

SAC has a file type for three dimensional data.

Base is a grid of X-Y values at constant increments in X and Y separately. Data values are Z at each grid point.

SAC can do arithmetic on the grid, contour gridded data, and display in gray scale or color.

Basic command that yields 3-D data is SPECTROGRAM

## Spectrograms

- Frequency-time analysis (also known as FTAN)
- Sliding time window in seismogram yields spectrum over a frequency range (amplitude vs frequency)
- Change in spectrum with time window yields 3- D information (amplitude vs frequency vs time)
- Frequency and time are the base grid (discrete values of each)
- Spectral amplitude is value on grid

#### Example

#### • Use SPECTROGRAM on built-in seismogram

SAC> funcgen seismogram; p1 ;\* Create and view seismogram SAC> spectrogram slice 0.05 window 1 ymax 20 cbar on

- Display shows time on X axis, frequency on Y axis, spectral amplitude as color (see scale).
- Joint display trickier but more interesting:

```
SAC> funcgen seismogram; rmean
SAC> bf; yvport 0.45 0.9 ;* upper screen
SAC> spectrogram slice 0.05 window 1 ymax 20
SAC> yvport 0.05 0.4; xlim 9.96 17.46; p1; ef ;* lower screen
SAC> yvport 0.15 0.9 (a) \frac{1}{2} ; * reset full screen
```
• Spectrogram above, trace below. Highest frequencies at onset, then lower frequencies.

#### My result ...

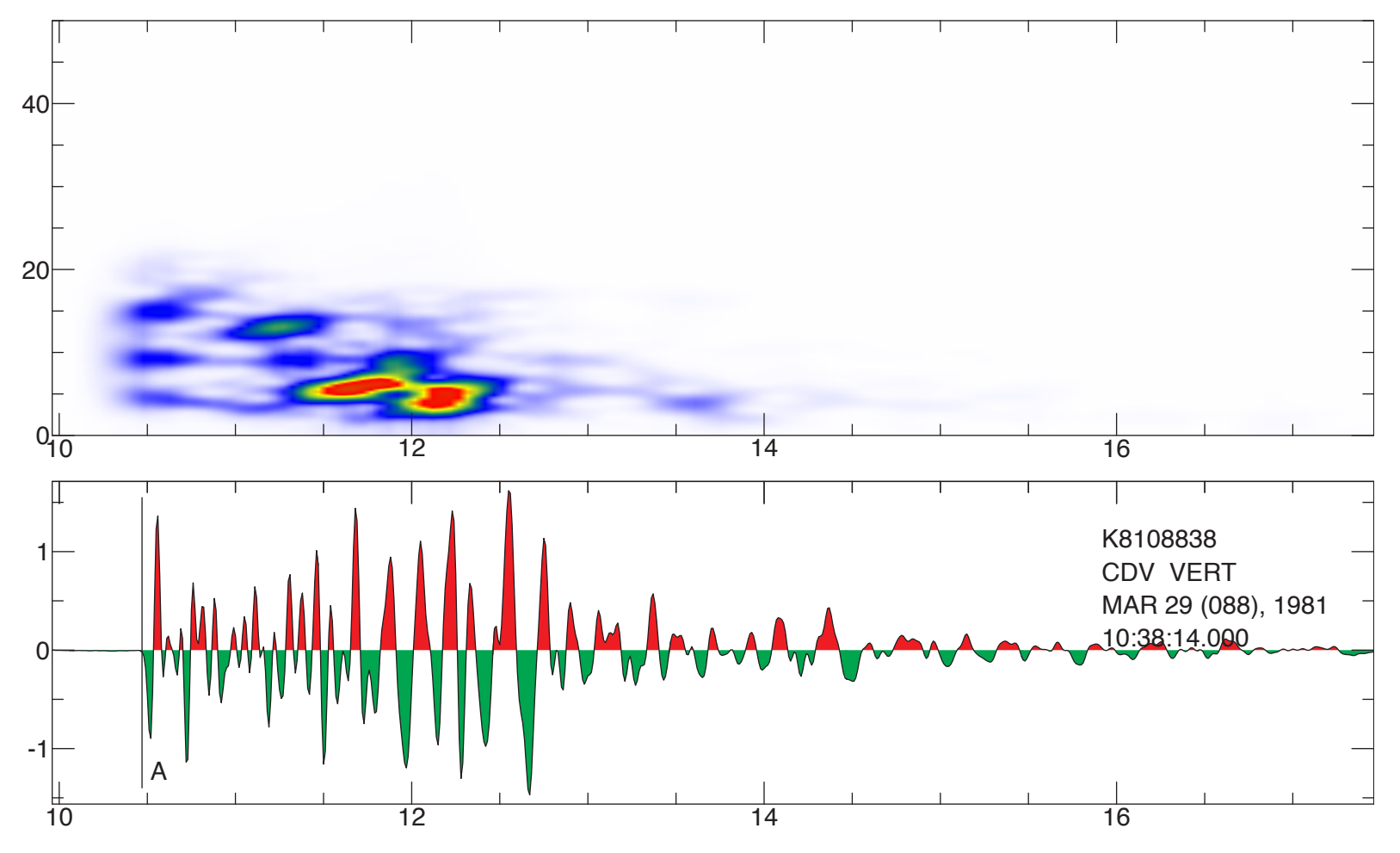

- Top panel is spectrogram, bottom is seismogram
- Peak spectral power at 11.5-12.5 s at 5 Hz

#### Map data – also is 3D

• Sample contour data in SAC's built-in dataset

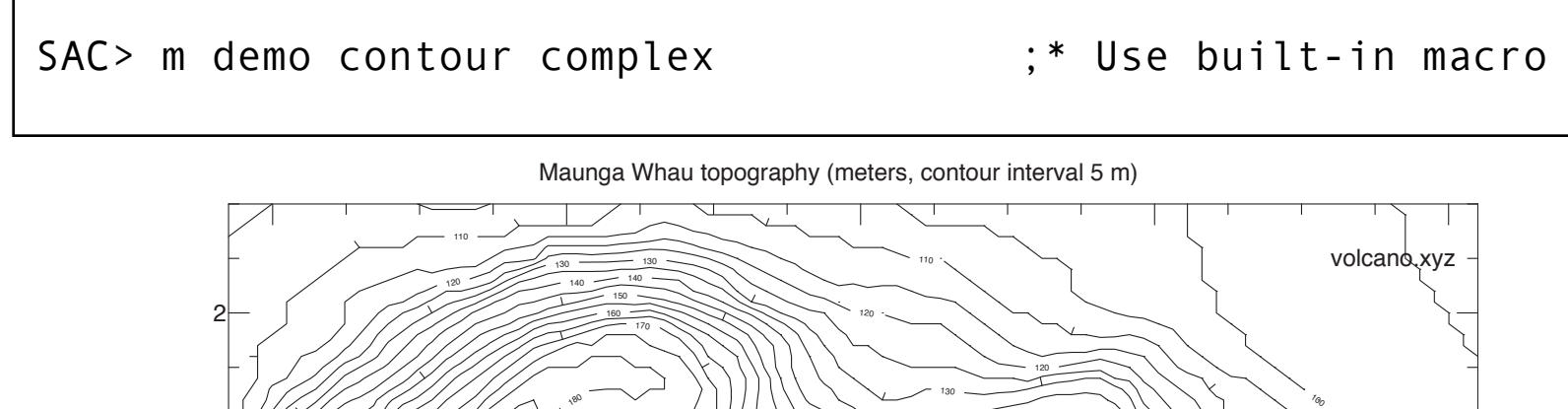

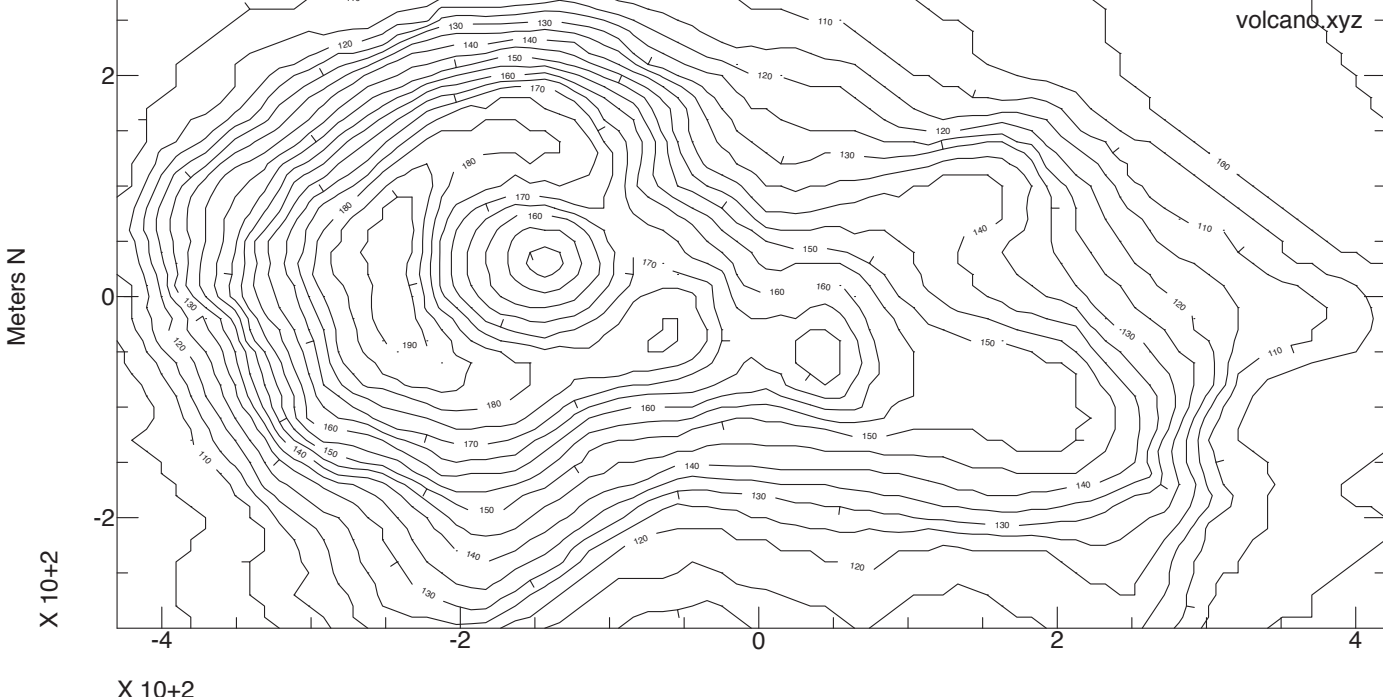

### Spectrogram data is 3D - can be contoured

SAC> fg seismogram; rmean :  $*$  Data, de-mean SAC> spectrogram xyz  $;*$  3D file spectrogram SAC> bf; ylim 0 20; grayscale color; contour; ef

• Overlay color 3D plot and contour it

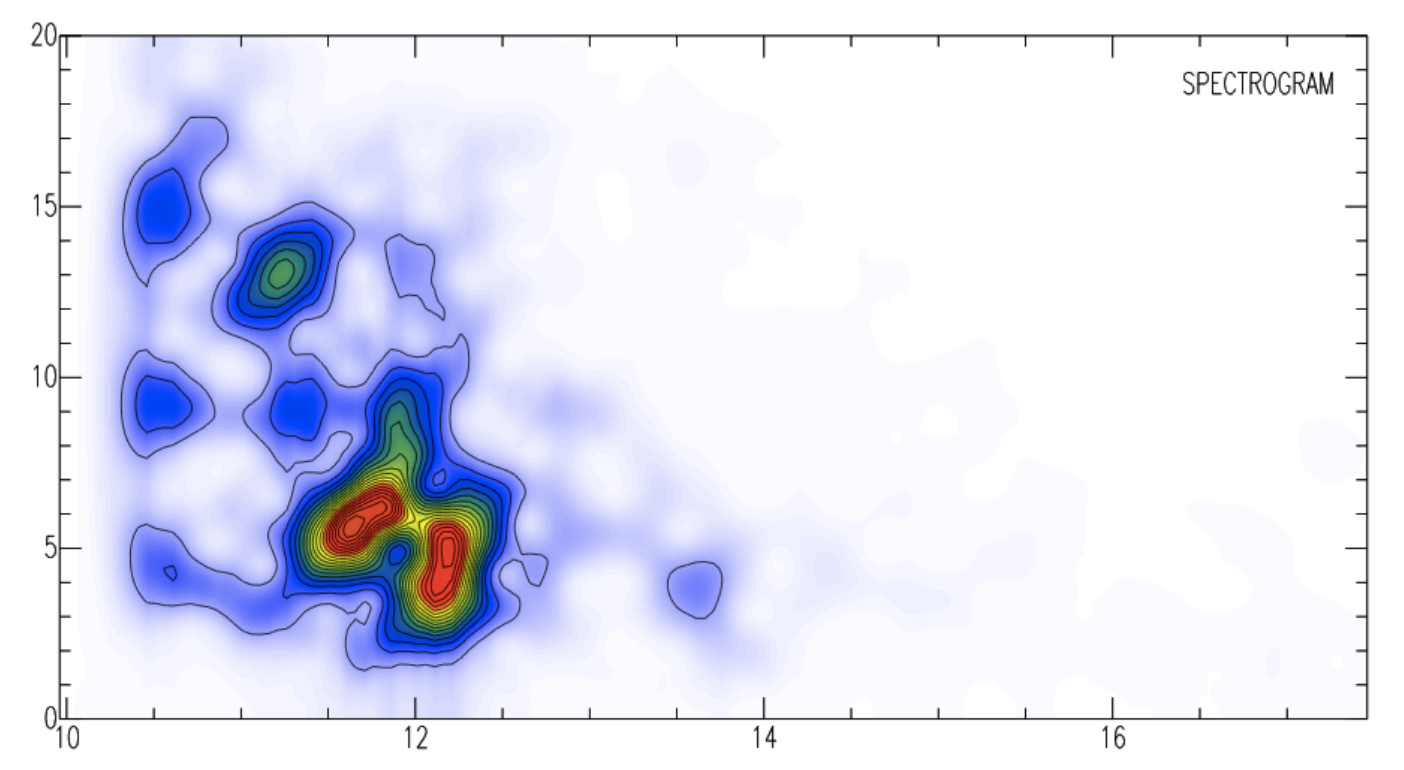

#### 3D data - closer look

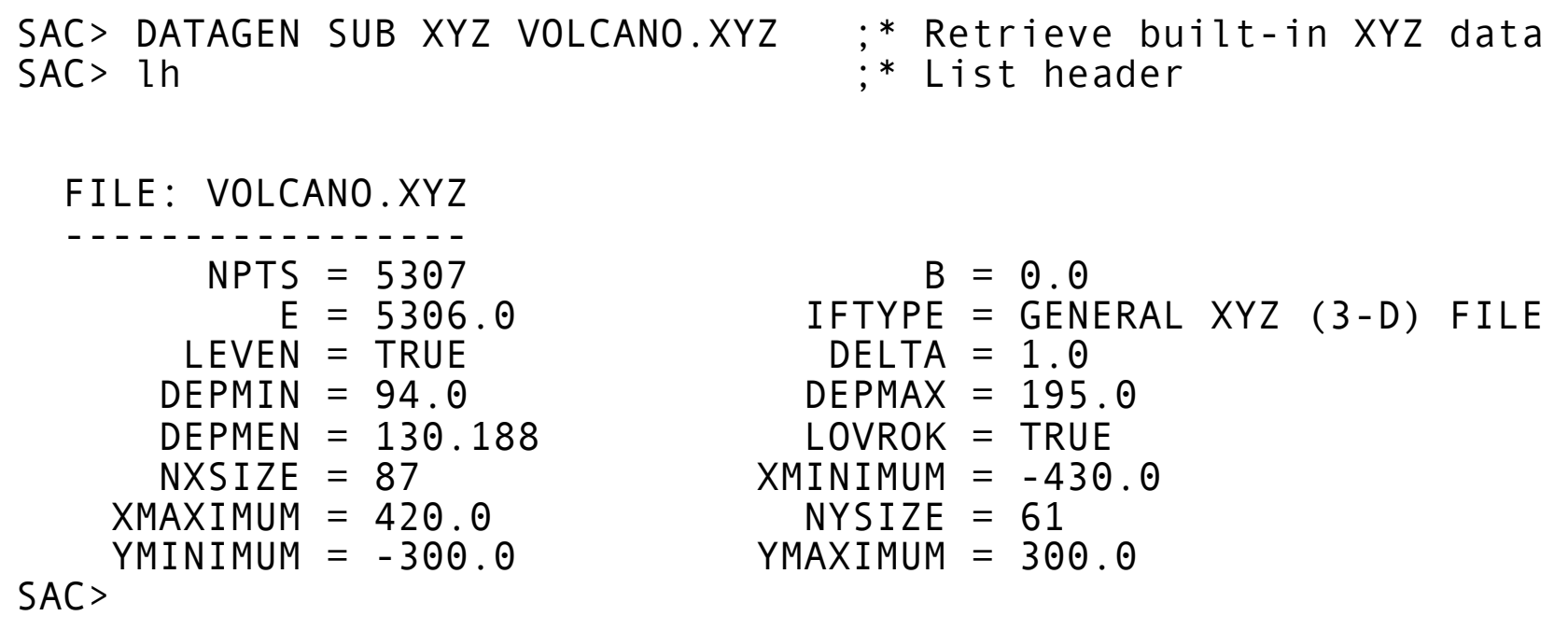

- File header details
	- DEPMIN, DEPMAX range of elevation data
	- $-$  NXSIZE, NYSIZE  $-$  # X & Y pixels
	- XMINIMUM, XMAXIMUM low, high X values
	- YMINIMUM, YMAXIMUM low, high Y values

# Simple 3D data file writing

- In your program (example: 3dprog.f)
	- Calculate data on grid
	- Create basic SAC file header
	- Modify header to describe file geometry
	- Write data into file
- Compile with SAC library routines

gfortran -m32 -o 3dprog 3dprog.f /usr/local/lib/sacio.a

• Run program to write file

3dprog

## The program

```
program plot3D<br>C Grid extends s<br>C for nxgr ce
       Grid extends symmetrically from zero
           for nxgr cells in X and nygr in Y
        parameter (nxgr=50,nygr=50)
        parameter (nx=1+2*nxgr, ny=1+2*nygr)
C Parameters to control depth of valley (fscl) and X and Y
        parameter (fscl=1, xscl=4, yscl=2)
C Data for grid. Grid layout is<br>
C (*, 1) - lowest streak of y<br>
C (*, ny) - highest streak of<br>
C (1, *) - lowest x value at<br>
C (nx,*) - highest x value at
           (*, 1) - lowest streak of y values
           (*, ny) - highest streak of y values
           (1, * ) - lowest x value at any y position
           (nx,*) - highest x value at any y position
        real data(nx,ny)
C Create data: Curved valley defined by a Rosenbrock fcn
       f(x,y) = (1-x) * *2 + fsc1 * (y-x**2) * *2C Run over grid and insert elevation information into it.
       do i=1, ny
            y = yscl*float(j-1-nygr)/nygr
           do i=1, nx x = xscl*float(i-1-nxgr)/nxgr
               data(i, j) = f(x, y) enddo
        enddo
```
# The program (cont.)

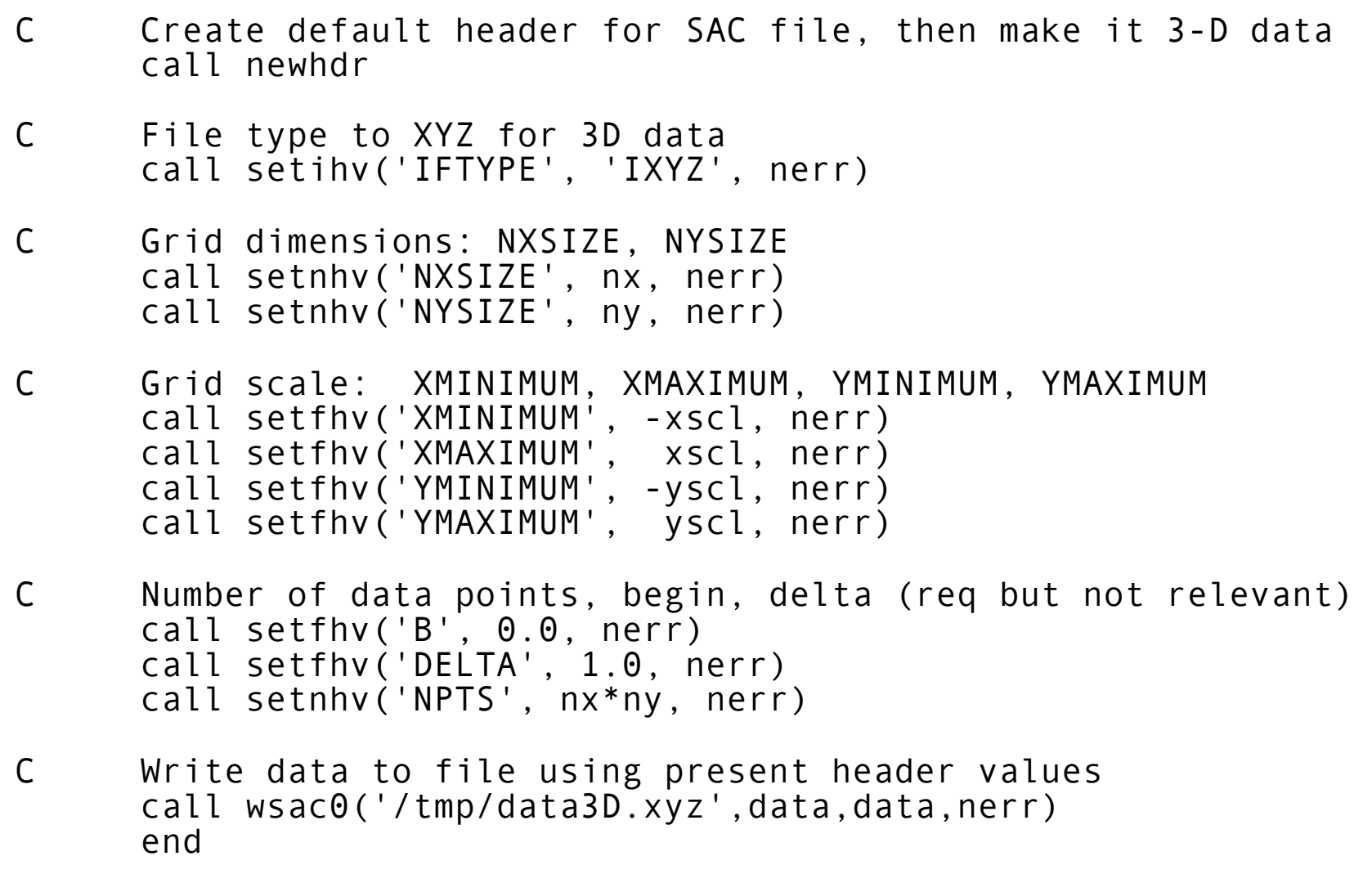

# Viewing 3D data

- READ command reads in 3D data files
- GRAYSCALE command plots 3D data converting elevation into color level (or gray scale, thus the name)
- CONTOUR command contours 3D data, with optional control of
	- contour levels (scaled to data, or explicit)
	- labels on contour lines
	- line types (full, dashed, thick, thin)
	- tic marks on uphill/downhill side of contour

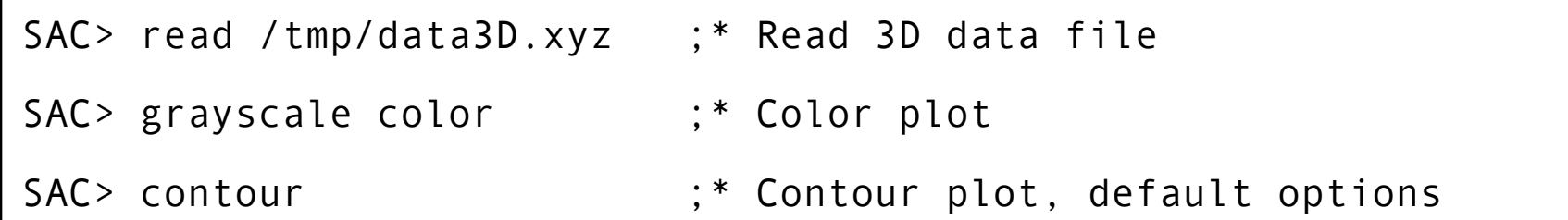

# Integration into SAC processing

- Assignment: Want to vary depth of valley under control of SAC and display results
- Strategy: Build a SAC macro that
	- takes a "valley depth value"
	- supplies the program with that value and runs it
	- reads the output file
	- plots it

#### Building the SAC macro

\* SAC macro to make 3D plot of Rosenbrock's function with \* varying valley depth. Keyword parameter SCALE is valley \* scale factor. \$KEYS scale ;\* keyword for macro parameter<br>\$DEFAULT scale 1 ;\* supply default value pnerb scale<br>\$DEFAULT scale 1 \* Pass SCALE keyword value to program using \$RUN / \$ENDRUN \* Will need to modify existing 3dprog to read scale factor \* from input stream. \$RUN 3dprog-new \$scale\$ \$ENDRUN \* Read file that 3dprog-new wrote; assume it is /tmp/data3D.xyz read /tmp/data3D.xyz \* Set up contouring parameters for plot zlevels list 0 1 10 20 50 100 200 300 ;\* contour levels zlabels on list 0 1 10 20 50 100 200 300 ;\* labels for each line beginframe ;\* begin plot grayscale color  $; *$  plot color background contour ;\* overlay contours endframe ;\* end plot zlabels previous; zlevels previous ;\* Restore contour params.

# Modifying the program

• Hack previous program to read in scale value

```
program new3D<br>C Grid extends<br>C for nxgr c
       Grid extends symmetrically from zero
           for nxgr cells in X and nygr in Y
        parameter (nxgr=50,nygr=50)
        parameter (nx=1+2*nxgr, ny=1+2*nygr)
C Parameters to control depth of valley (fscl) and X and Y
       parameter (f = 1, x = 1, y = 2)C Data for grid. Grid layout is<br>
C (*, 1) - lowest streak of y<br>
C (*, ny) - highest streak of<br>
C (1, *) - lowest x value at<br>
C (nx, *) - highest x value at
           (*, 1) - lowest streak of y values
            (*, ny) - highest streak of y values
            (1, * ) - lowest x value at any y position
            (nx,*) - highest x value at any y position
        real data(nx,ny)
C Create data: Curved valley defined by a Rosenbrock fcn
       f(x,y) = (1-x) * *2 + fsc1 * (y-x**2) * *2 read(*,*) fscl
 ...
```
# Compile and install the program

gfortran -m32 -o 3dprog-new 3dprog-new.f /usr/local/lib/sacio.a

- Make sure 3dprog-new is in your search path so SAC macro can find it!
- Typical places for your own program executables is  $\sim$ /bin
- PATH variable should have  $\sim$ /bin in it

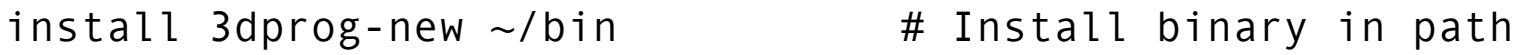

#### Test the program+macro

#vi 3dmacro # Create macro #sac ~/seismo/sacinit SEISMIC ANALYSIS CODE [August 11, 1992 (Version 10.6f-grh106)] Copyright 1992 Regents of the University of California SAC> echo on  $;*$  Use ECHO ON for testing SAC> m 3dmacro scale 1 m 3dmacro scale 1 \$RUN 3dprog-new \$scale\$  $==> 1$  \$ENDRUN \* Read file that 3dprog-new wrote; assume it is /tmp/data3d.xyz read /tmp/data3d.xyz \* Set up contouring parameters for plot zlevels list 0 1 10 20 50 100 200 300 ;\* contour levels zlabels on list 0 1 10 20 50 100 200 300 ;\* labels for each line beginframe ;\* begin plot grayscale color ;\* plot color background contour ;\* overlay contours endframe ;\* end plot zlabels previous; zlevels previous ;\* Restore contour params. SAC>

# Testing macro+program

- Works!
- Turn ECHO OFF
- Test with other values of SCALE (up to 100) -what happens?

 $-$  Fix?

- Improvements:
	- Read 3D data file name from input possibly will be a clash if more than one user is running on same computer! Use random temporary file name specific to macro, then destroy it after use.
	- Display subset of grid?